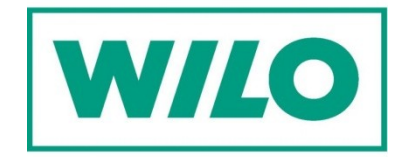

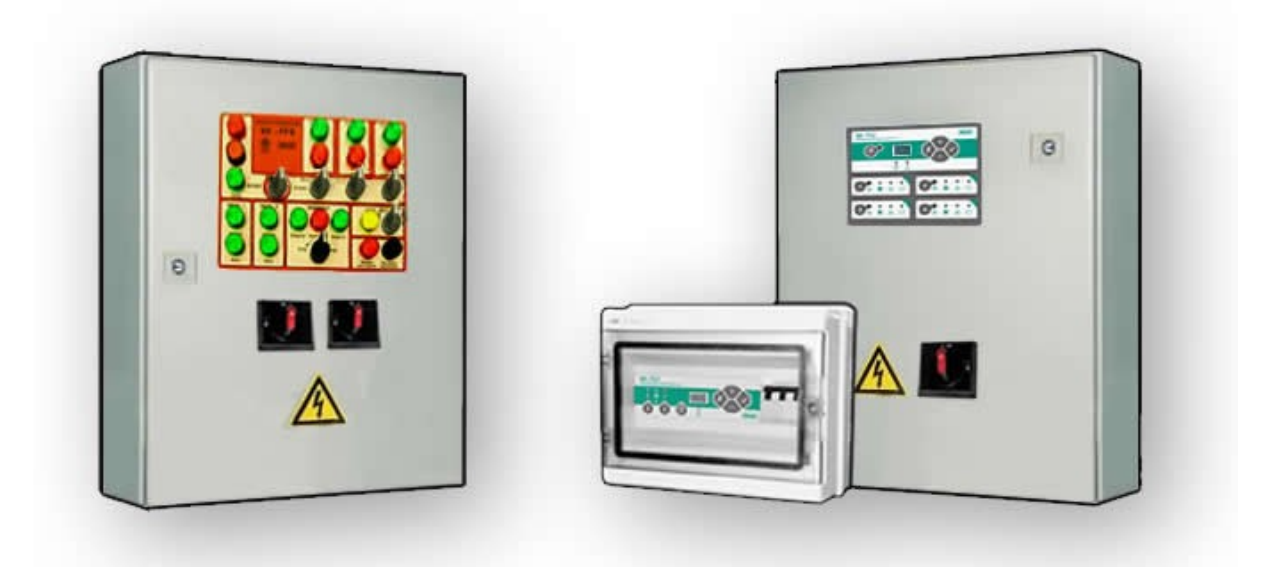

## Установка драйвера для платы MODBUS

Техническое руководство

- 1. Скачайте драйвер по одной из ссылок, сохраните файл на жестком диске.
- А) [Драйвер для 32-битных версий ОС Windows](http://wilo-sk.ru/files/x86.rar)
- Б) [Драйвер для 64-битых версий ОС Windows](http://wilo-sk.ru/files/x64.rar)

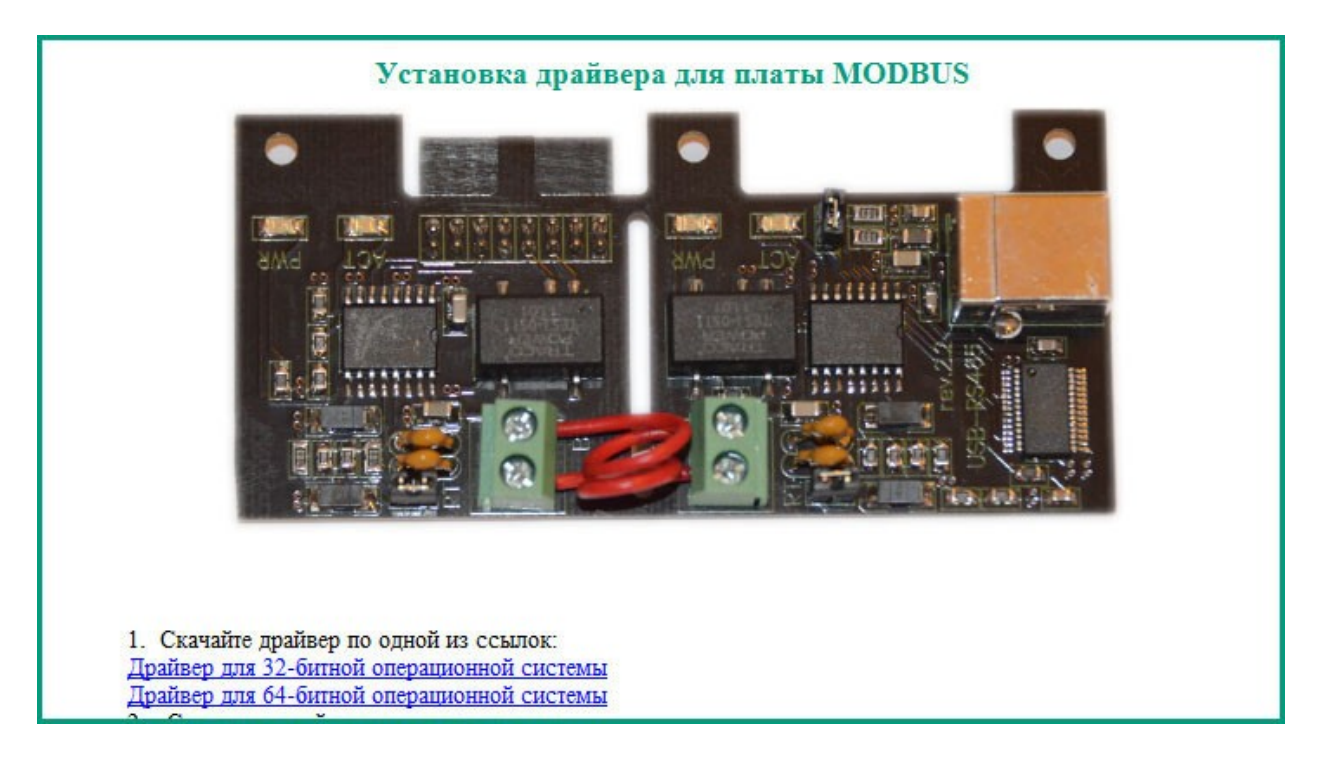

2. Подкючите плату MODBUS к компьютеру через USB-кабель.

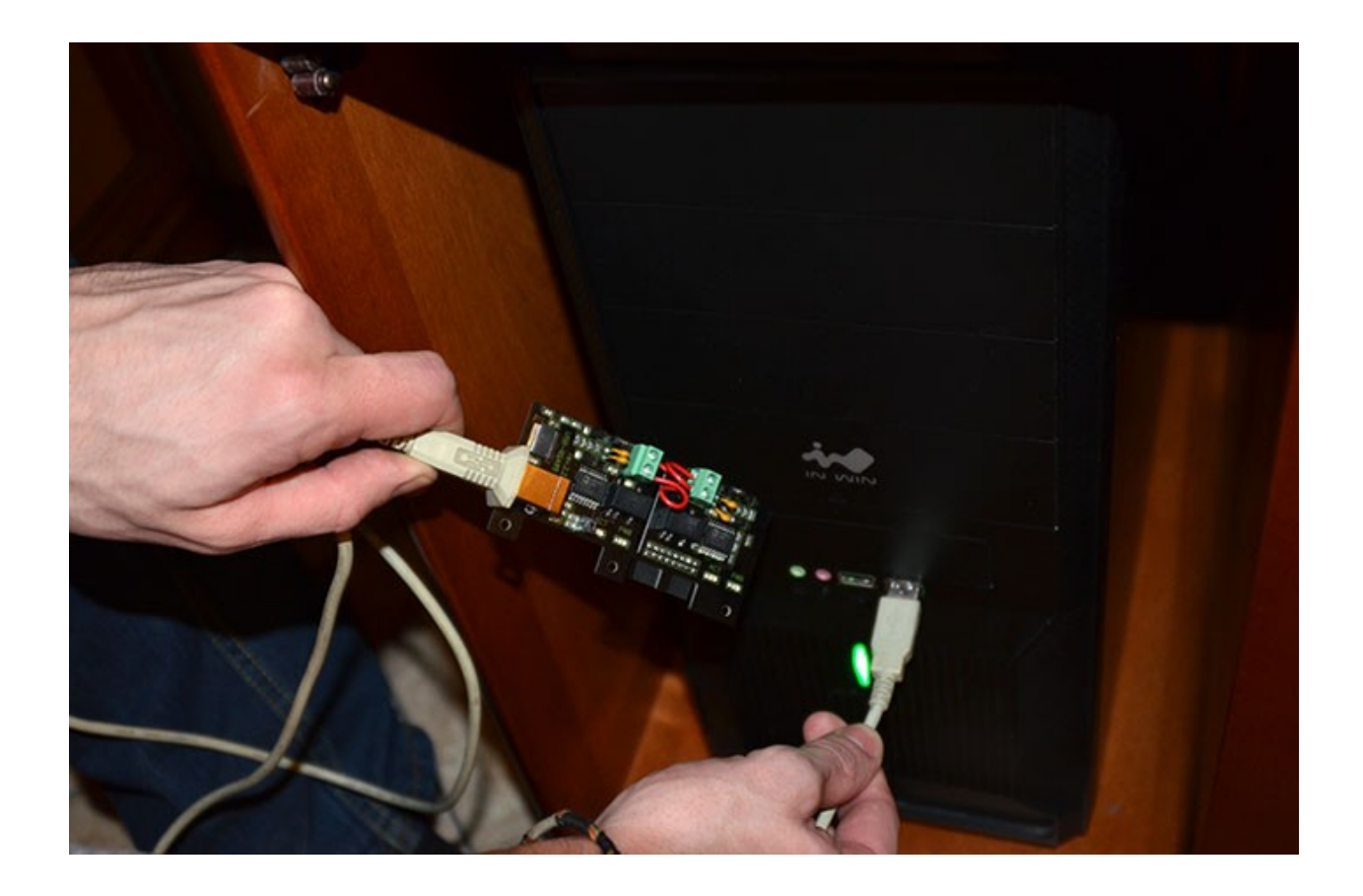

3. В окне «Установка драйвера» выберите пункт «Установка из указанного места».

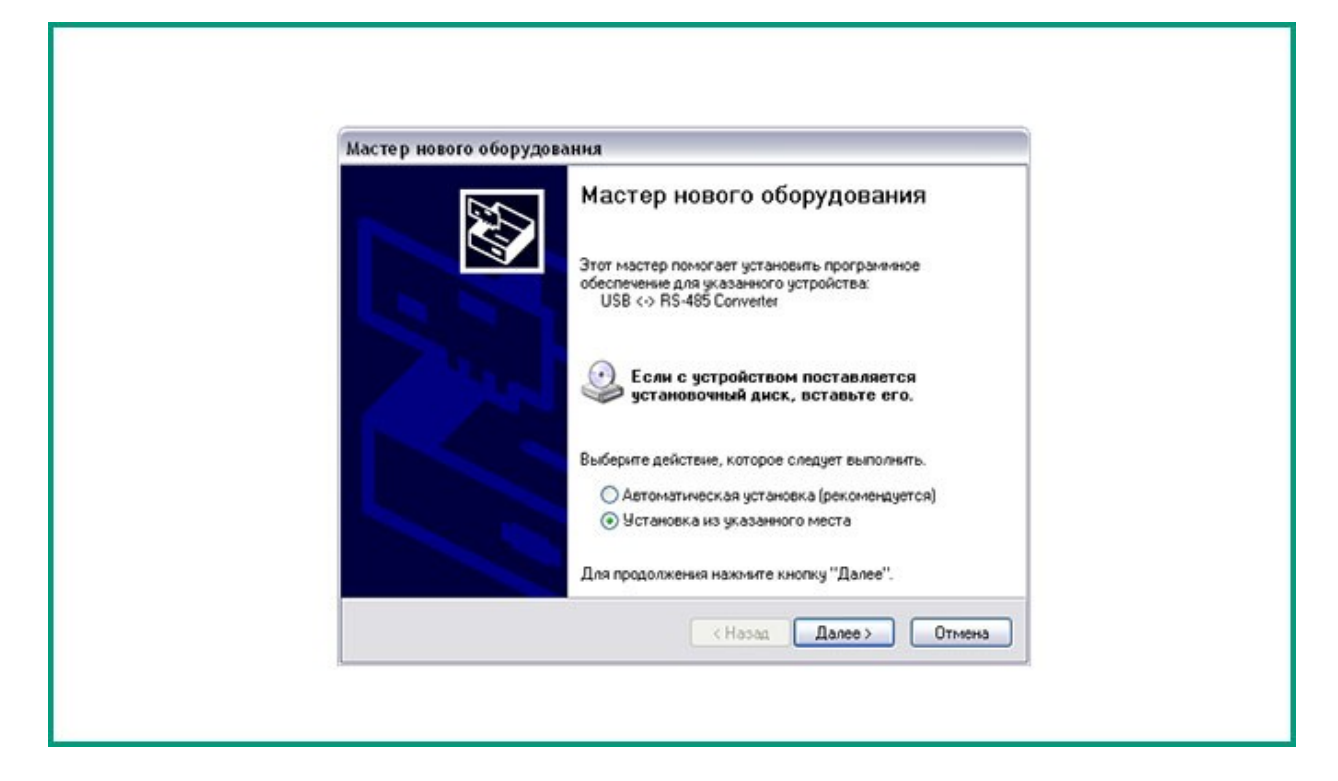

4. В диалоговом окне выберите расположение скачанного драйвера. Если драйвер будет не обнаружен, повторите шаги 3-4.

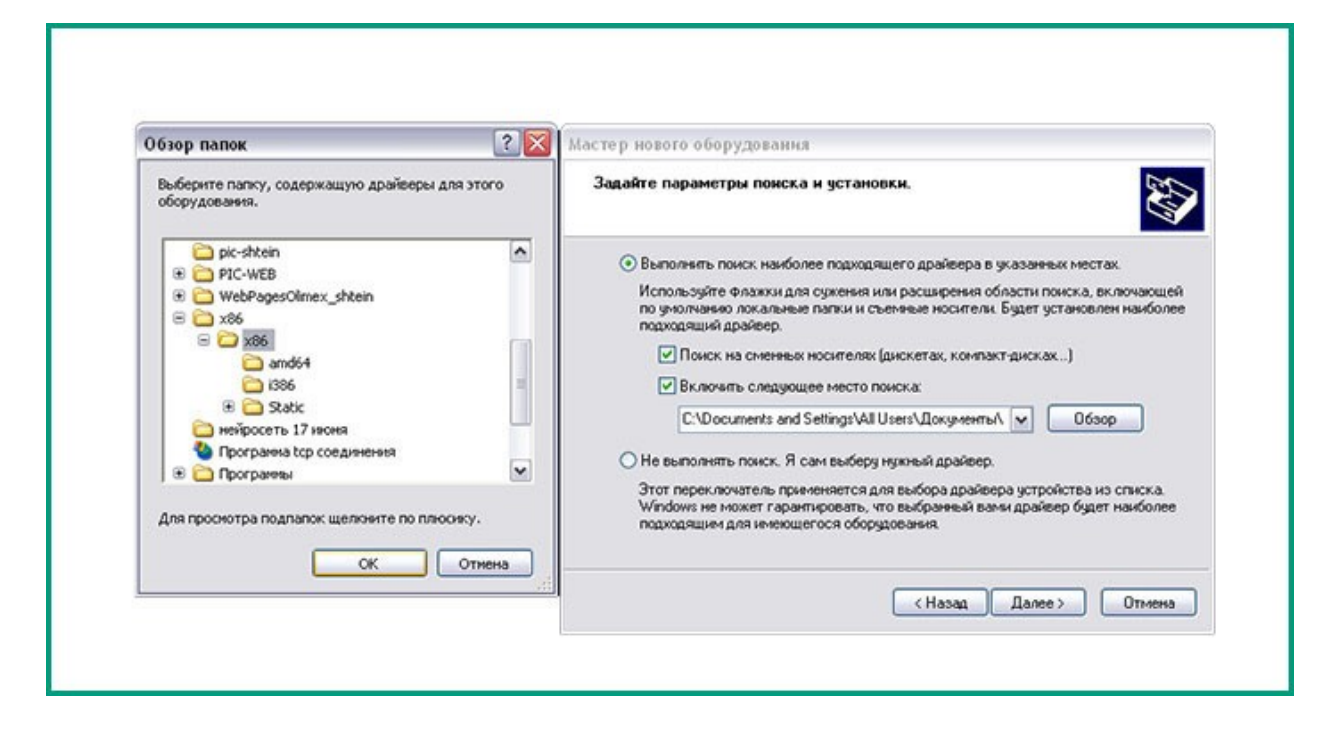

5. Когда драйвер будет успешно установлен, плата MODBUS будет готова к использованию.

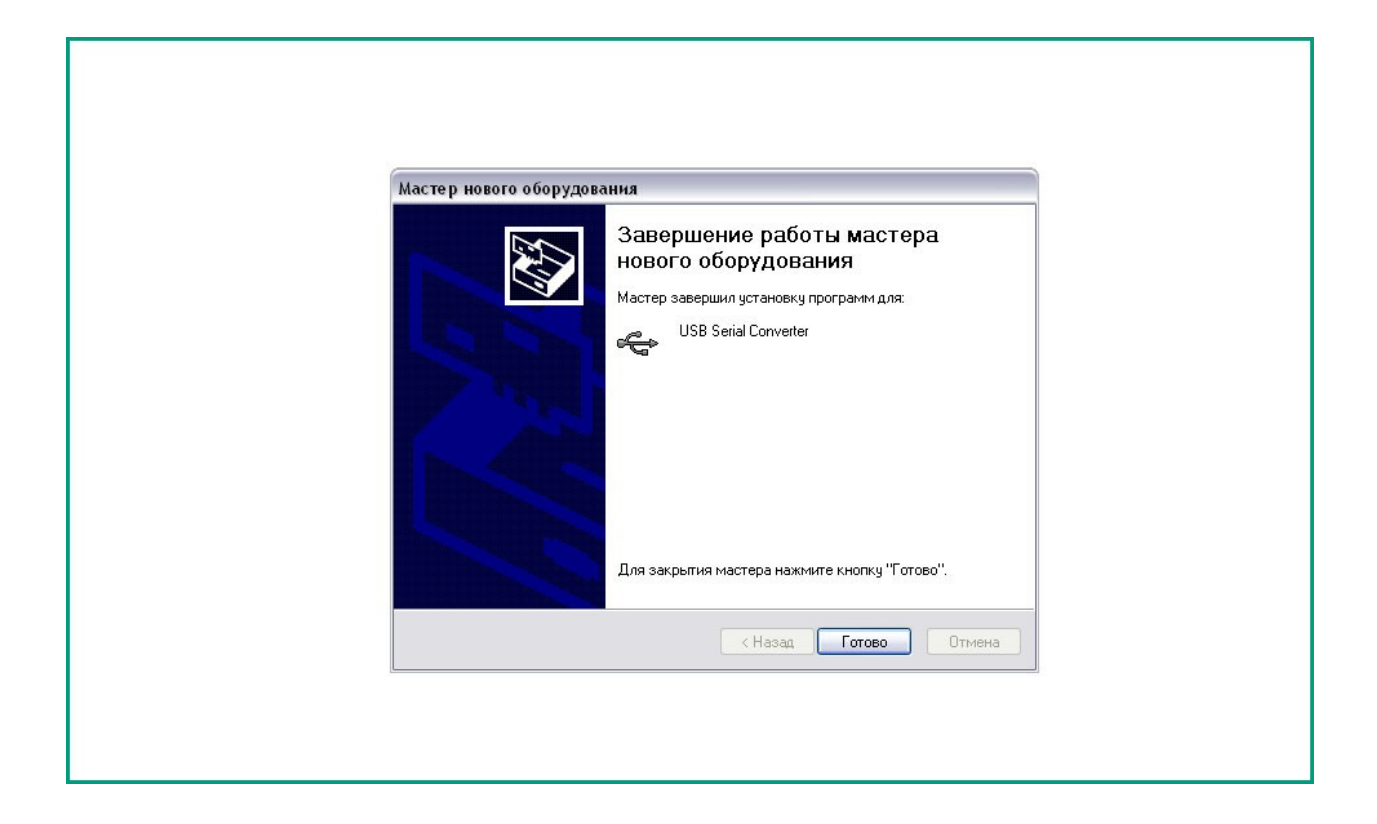